## 공무원연금 기여금 관련 기관별 처리 사항 안내

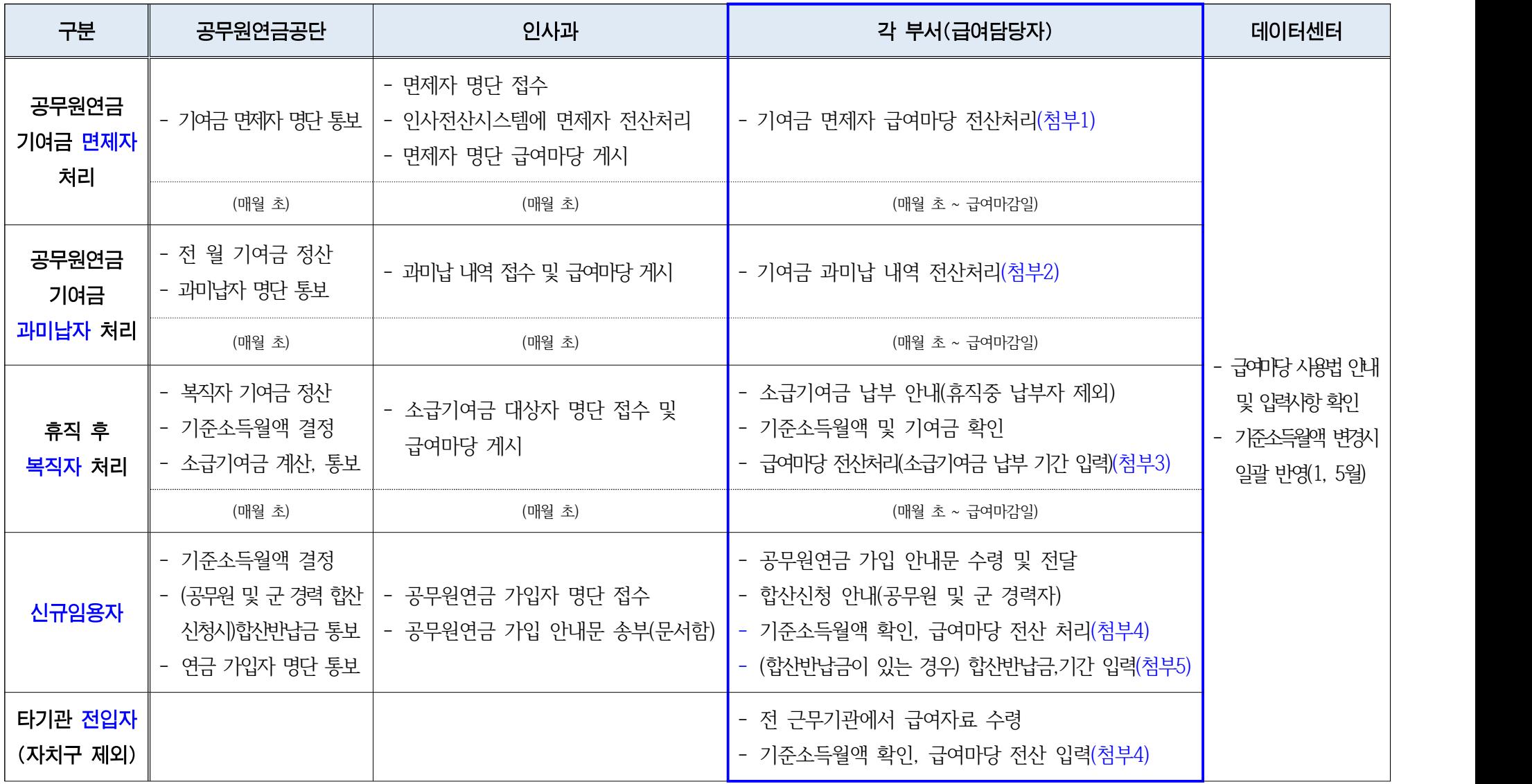

※ 급여마당 입력 및 사용법은 데이터센터 3470-1332 / 3470-1313로 문의

첨부 1 : 기여금 면제자 처리 방법

○ 급여마당 → 급여처리 → 월급여관리 → 월급여계산 탭 → 대상자 검색 → 대상자 선정 클릭 → 월급여계산 클릭

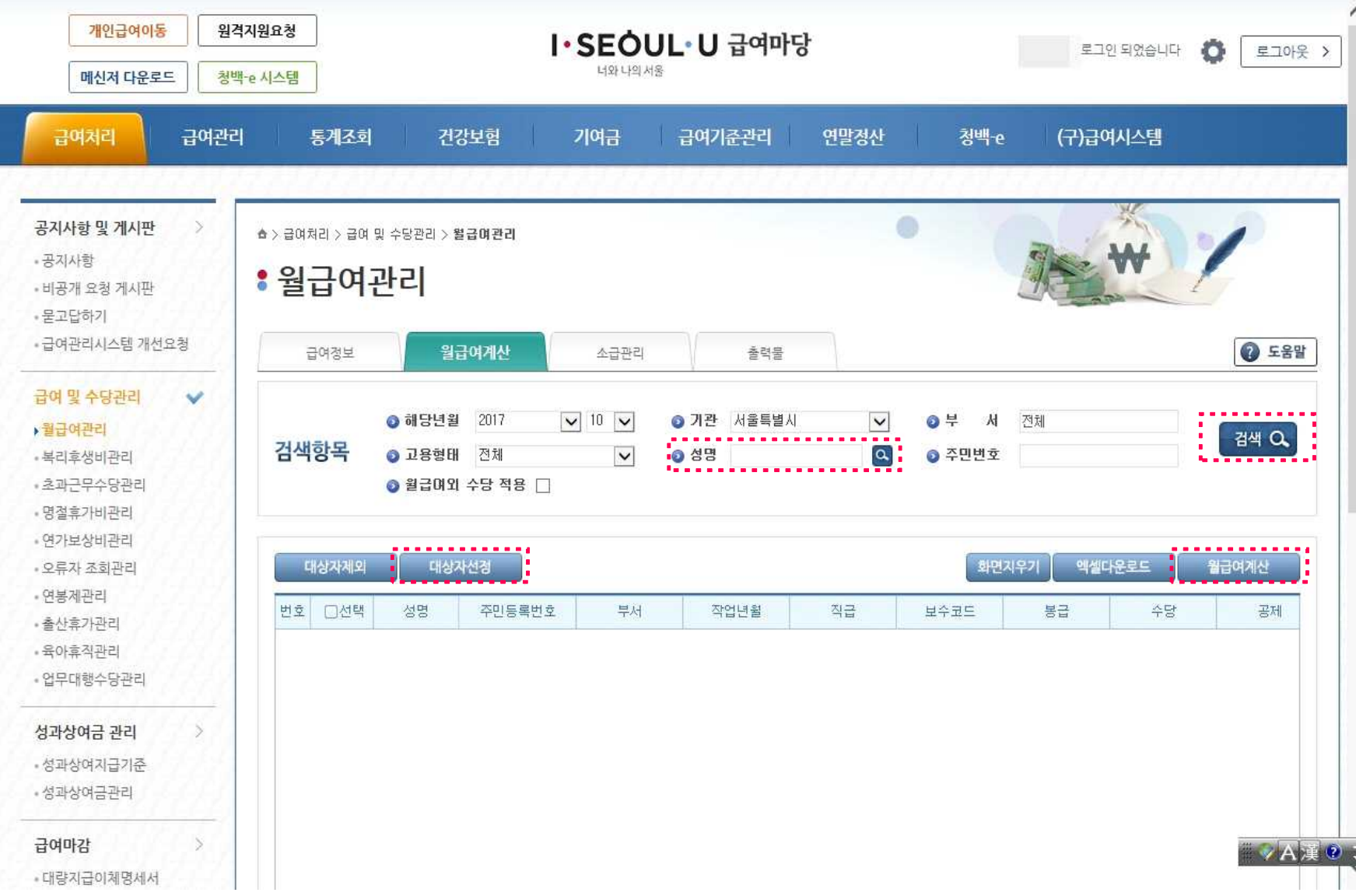

## 첨부 2 : 기여금 과·미납자 처리 방법

- 급여마당 → 기여금 → 예외기여금관리 → 과미납관리 탭 → 대상자 검색 → 신규 클릭 → 내용 입력 → 저장
- 과미납구분 : 명단파일(엑셀)에 기재된 "구분"항목을 참조하여 작성(일반-매월 납부해야할 기여금/소급-휴직 등 기간에 대한 소급분)
- 납부액 : 과/미납 구분하여 처리
- · 과납자 처리 : 납부액 란에 "-금액"으로 입력(예, 316,000원 과납시 "-316,000"입력)
- · 미납자 처리 : 납부액 란에 해당금액 입력
- 지급년월 : 과/미납액이 부과될 해당 월(고액일 경우, 대상자에게 고지하여 일괄 또는 분할 납부 결정)

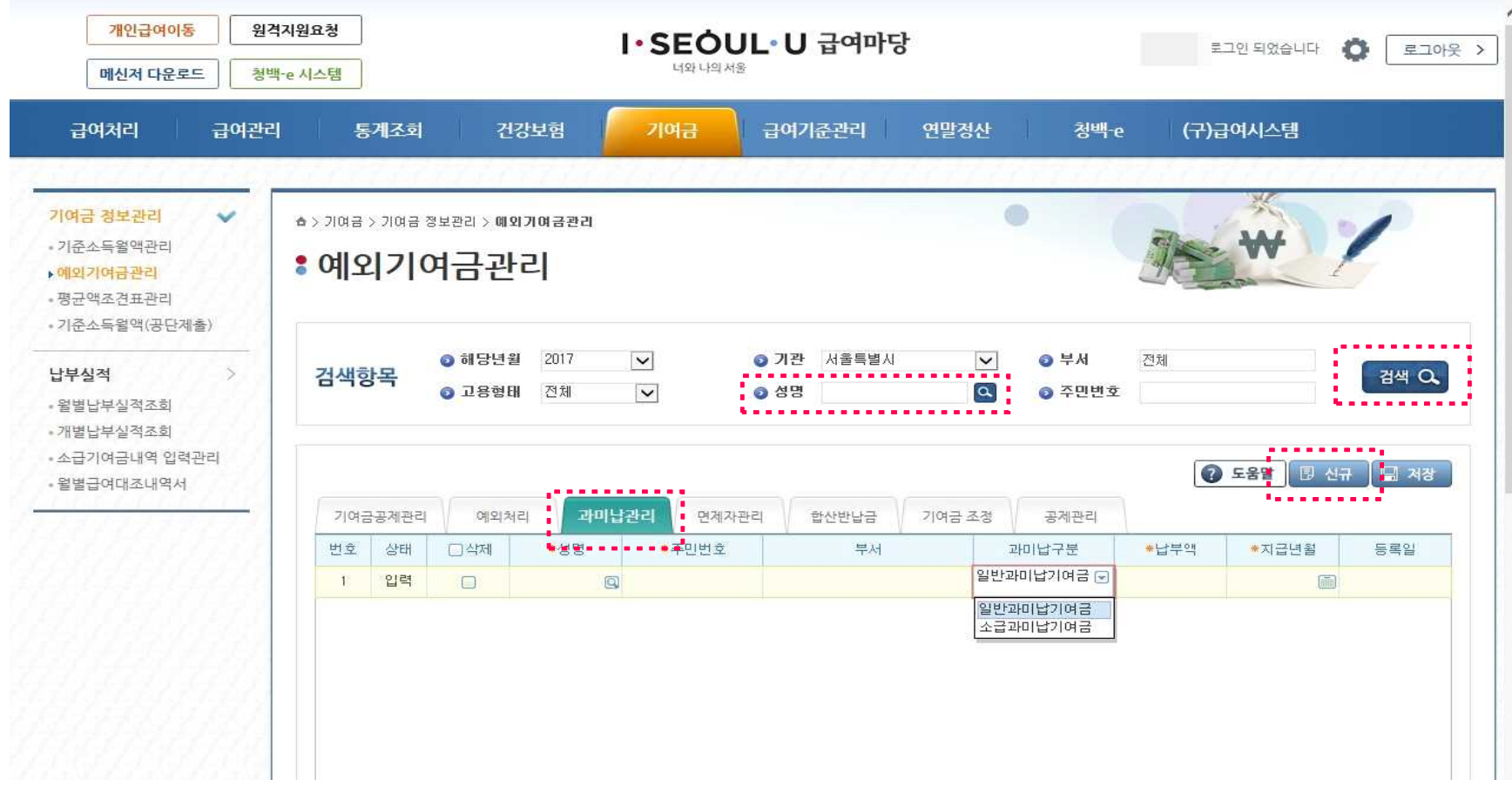

첨부 3 : 복직자 처리 방법

- 급여마당 → 기여금 → 예외기여금관리 → 기여금공제관리 탭 → 대상자 검색 → 신규 클릭 → 내용 입력 → 저장
- 과미납구분 : 명단파일(엑셀)에 기재된 "구분"항목을 참조하여 작성(소급-휴직 등 기간에 대한 소급분, 사병-임용전 군 복무기간 산입에 대한 기여금, 입휴-입대휴직 기간동안의 소급분, 보수미지급-보수미지급 휴직에 대한 소급분)
- 납부시작일/납부종료일 : 명단파일(엑셀)에 "납부시작연월", "납부종료연월"을 참조하여 작성
- 산입시작월 : 소급기여금이 부과될 해당 월(산입종료월 자동 계산)

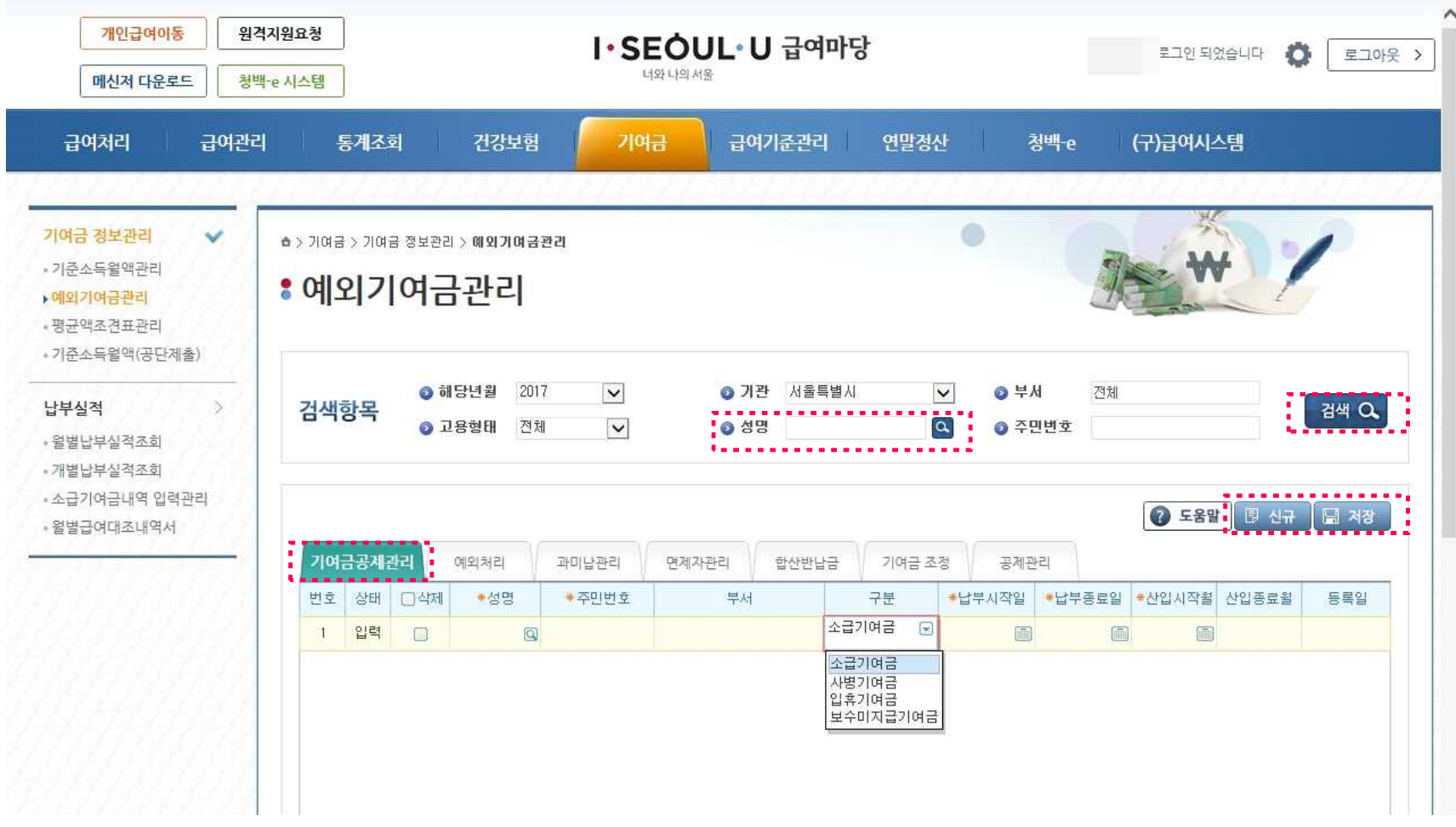

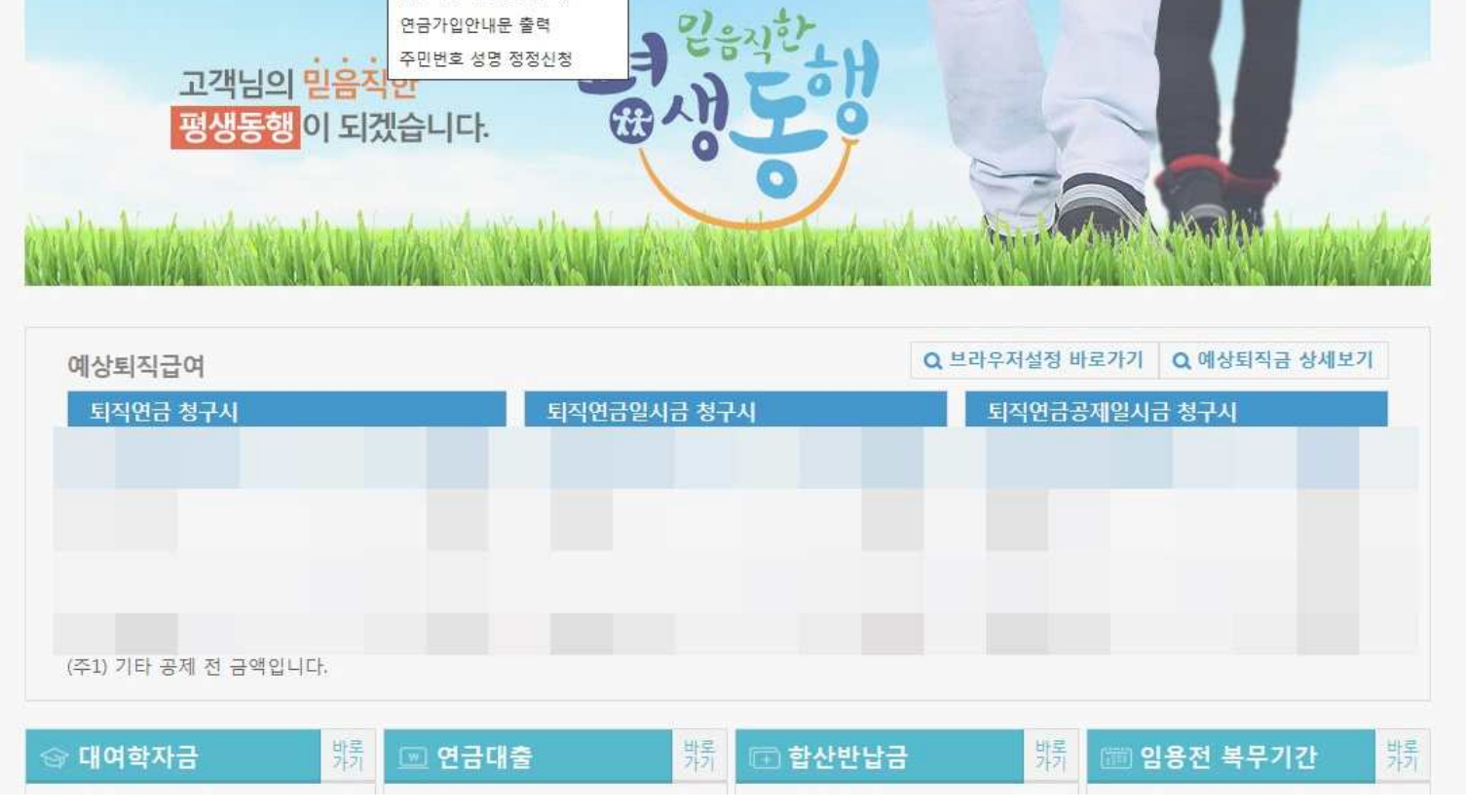

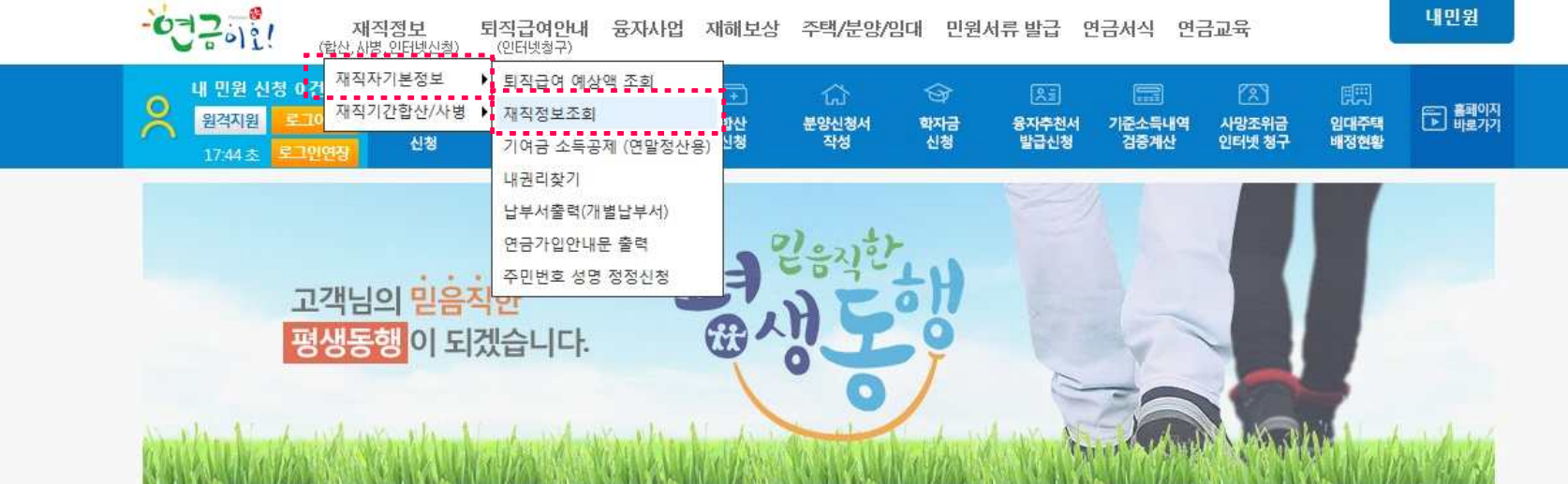

## ○ 신규임용자/ 타기관 전입자 : 본인이 공무원연금공단 사이트에 접속 → 재직정보 → 재직정보조회

첨부 4 : 신규임용자 / 타기관 전입자 처리 방법

○ 본인이 기준소득월액결정내역 클릭 → "개인소득에 의한 기준소득월액 산정내역"출력 또는 파일로 다운하여 급여담당에게 제출

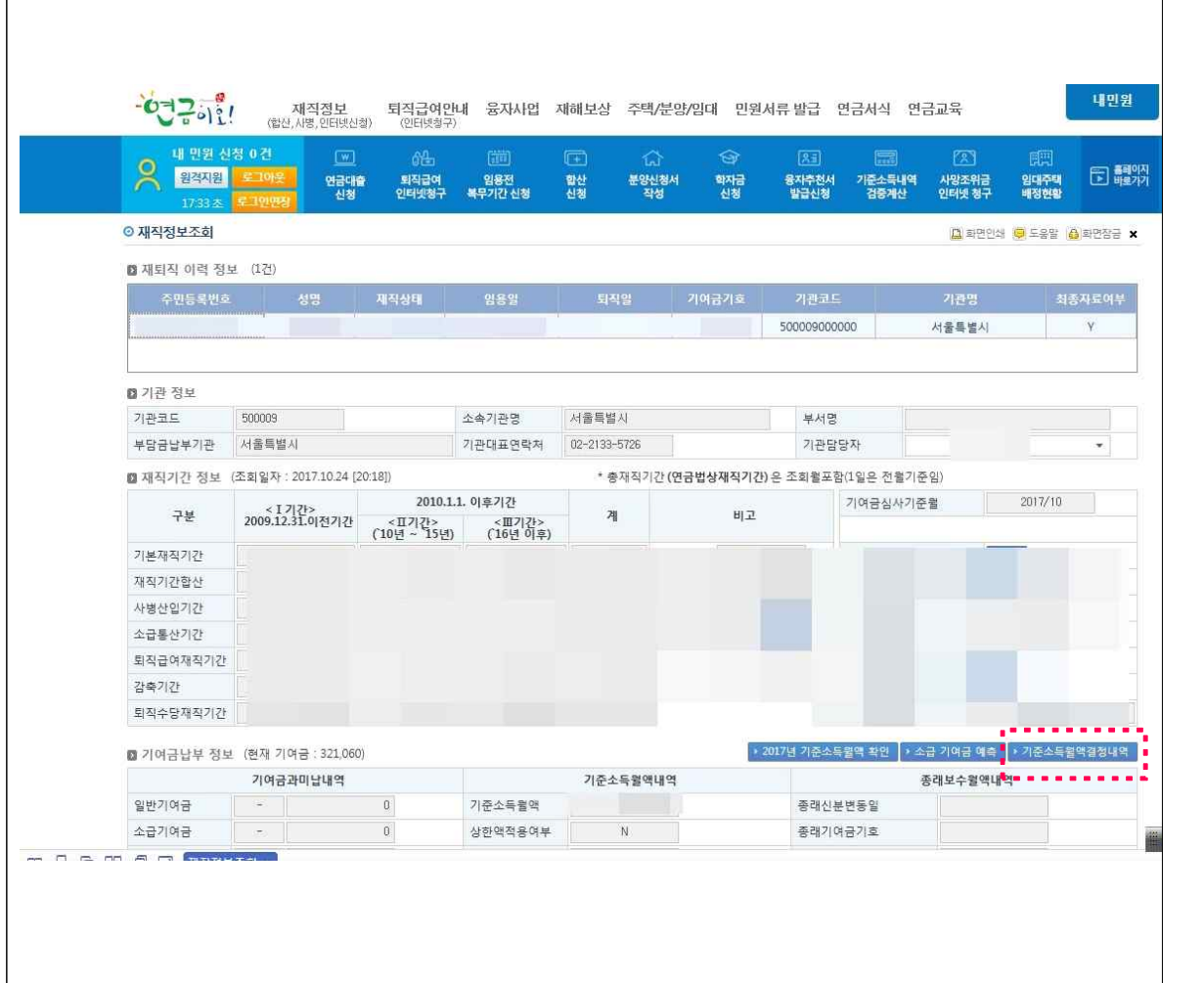

## 개인소득에 의한 기준소득월액 산정내역

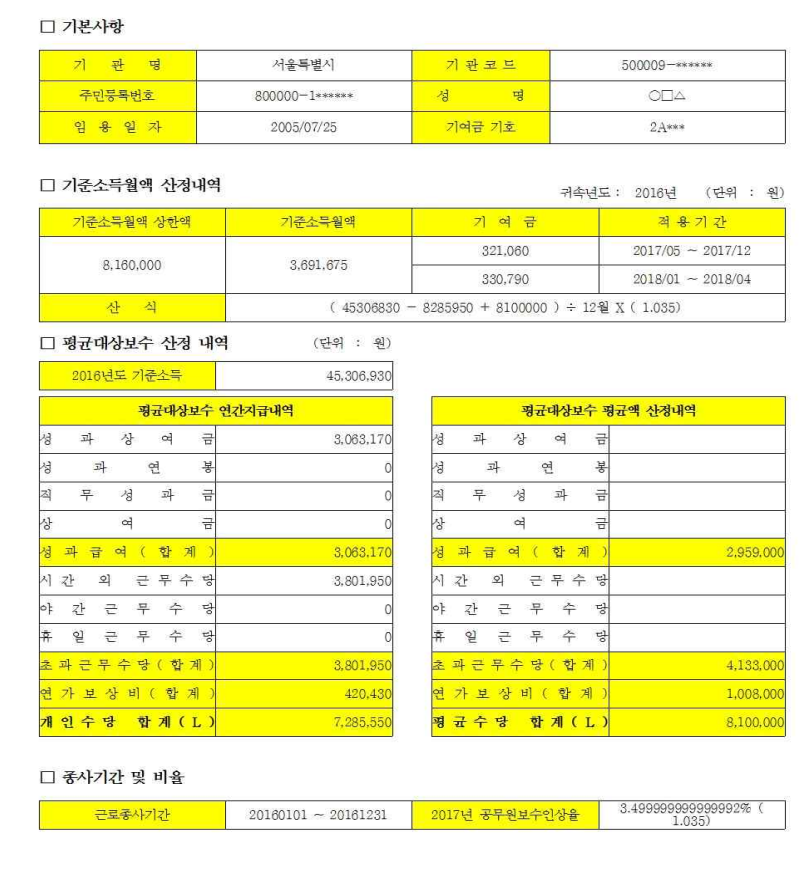

○ 급여담당자 : 급여마당 → 기여금 → 기준소득월액관리 → 신규 클릭 → 제출된 자료를 참고하여 관련 항목 입력 → 저장 클릭

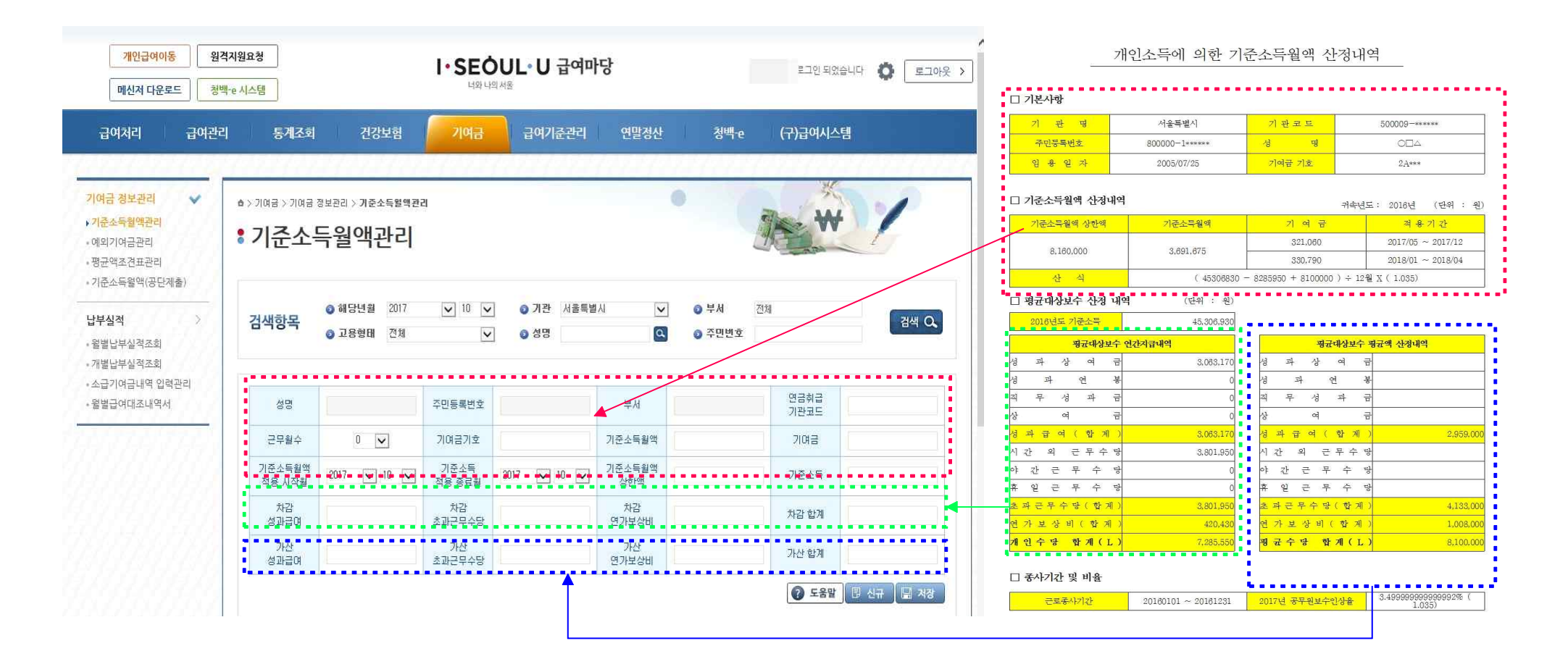

첨부 5 : 합산반남금 처리 방법

- 급여마당 → 기여금 → 예외기여금관리 → 합산반납금 탭 → 대상자 검색 → 신규 클릭 → 내용 입력 → 저장
	- 납부액 : 명단파일(엑셀)에 있는 "매월납부액" 작성
	- 납부시작일/납부종료일 : 명단파일(엑셀)에 "납부시작연월", "납부종료연월"을 참조하여 작성

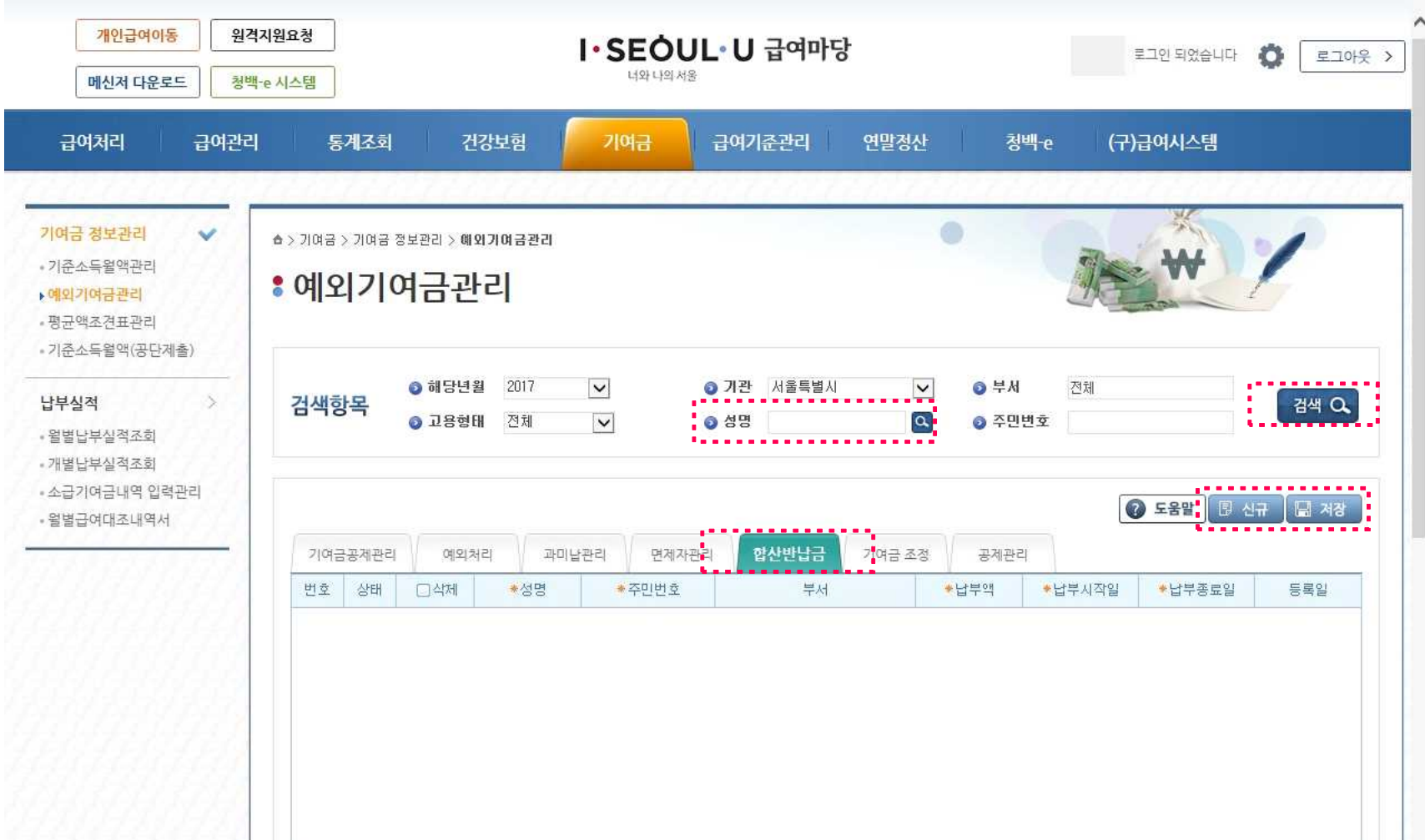